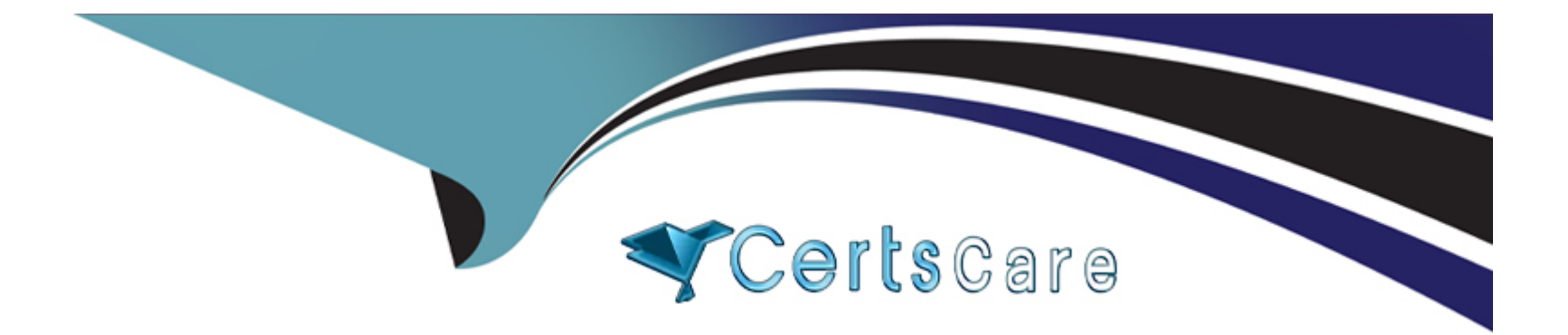

# **Free Questions for UiPath-RPAv1 by certscare**

# **Shared by Huff on 06-06-2022**

**For More Free Questions and Preparation Resources**

**Check the Links on Last Page**

# **Question 1**

#### **Question Type: MultipleChoice**

Which is the bets way to navigate to a specific page in a web browser?

Options are :

#### **Options:**

- **A-** Use the Navigate To activity Inside an Attach Browser container
- **B-** Use a Type Into activity with a full selector
- **C-** Use the Type Into activity inside an Attach Browser container

#### **Answer:**

A

### **Question 2**

**Question Type: MultipleChoice**

How should exceptions be handled?Select all the options that apply

Options are :

### **Options:**

**A-** UIPath handles exceptions by default

**B-** By validating data using conditional blocks for business exceptions

**C-** By using Try Catch activities inside the workflow for unexpected application exceptions

### **Answer:**

B, C

# **Question 3**

#### **Question Type: MultipleChoice**

Which of the following statements are true?Select all the options that apply

Options are :

#### **Options:**

- **A-** You cannot use a recorder in a Citrix environment
- **B-** The desktop recorder generates partial selectors
- **C-** The recorder is used to create a skeleton for the UI automation

#### **Answer:**

B, C

# **Question 4**

#### **Question Type: MultipleChoice**

Which of the following types of variables can be defined in UiPath Studio?

Options are :

#### **Options:**

**A-** Number

**B-** GenericValue

**C-** DataTable

#### **Answer:**

A, B, C

### **Question 5**

#### **Question Type: MultipleChoice**

In the UIPath Robotic Enterprise Framework template, what should be the outcome of the Process Transaction state the Main workflow when the application loops back to the Get Transaction Item state?

Options are :

### **Options:**

**A-** Business rule exception

- **B-** Application exception
- **C-** Success

### **Question 6**

**Question Type: MultipleChoice**

What is the best practice to stop an ongoing job in Orchestrator?

Options are :

### **Options:**

**A-** By cancelling it and using a Should Stop activity inside the workflow

**B-** The process can only stop on its own

**C-** By terminating it

#### **Answer:**

A

# **Question 7**

#### **Question Type: MultipleChoice**

When should an Attended Robot be used? Select the option that applies

Options are :

### **Options:**

- **A-** When a workflow needs to be modified and corrected
- **B-** When the process might be interrupted by exceptions and errors
- **C-** When the processing of some input data relies on human decision

#### **Answer:**

C

### **Question 8**

**Question Type: MultipleChoice**

What can the UiPath Robotic Enterprise Framework template be used as?

Options are :

### **Options:**

- **A-** A consumer of a queue in Orchestrator
- **B-** The starting point for every automation project
- **C-** A complete library for front office robots

### **Answer:**

B

# **Question 9**

#### **Question Type: MultipleChoice**

While automating an installation wizard, a pop-up window may or may not appear. What can you use to close the window without stopping the workflow?

Options are :

#### **Options:**

**A-** Use a click activity inside a Try Catch activity

- **B-** Use a click activity and set its TimeoutMS property to 30
- **C-** Use a click activity with the ContinueOnError property set to True

#### **Answer:**

A, C

# **Question 10**

**Question Type: MultipleChoice**

The best way of managing variable values within a workflow, so that they can be shared on different robots and environments is:

Options are :

**Options:** 

- **A-** Using excel config files
- **B-** Using assets defined in Orchestrator
- **C-** Using Json config files

#### **Answer:**

B

# **Question 11**

#### **Question Type: MultipleChoice**

In which workflow in the UiPath Robotic Enterprise Framework template is the TransactionNumber global variable incremented by default?

Options are :

#### **Options:**

**A-** GetTransactionData workflow

**B-** SetTransactionStatus workflow

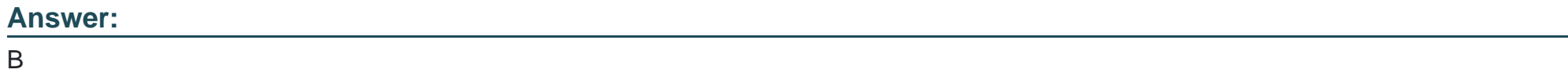

To Get Premium Files for UiPath-RPAv1 Visit

[https://www.p2pexams.com/products/uipath-rpav1](https://www.p2pexams.com/products/UiPath-RPAv1)

For More Free Questions Visit <https://www.p2pexams.com/uipath/pdf/uipath-rpav1>